# *Notes On Setting Up, Using, And Understanding Random Forests V3.0*

The V3.0 version of random forests contains some modifications and major additions to Version 2.2. It deletes some portions, like the density estimation procedure, which I found unreliable. and fixes a flaw in version 2.

I apologize in advance for all bugs and would like to hear about them. To find out how this program works, read my paper "Random Forests-Random Features" Its available as a technical report if you go back to my department home page (www.stat.berkeley.edu) and click on technical reports. It will be published soon in the Machine Learning. Journal

The program is written in extended Fortran 77 making use of a number of VAX extensions. It runs on SUN workstations f77 and on Absoft Fortran 77 (available for Windows) and on the free g77 compiler. but may have hang ups on other f77 compilers. If you find such problems and fixes for them, please let me know.

Random forests does

 classification computes principal coordinates to use as variables. variable importance (in a number of ways) computes proximity measures between cases computes scaling displays for the data gives a measure of outlyingness for each case

The last three can be done for the unsupervised case i.e. no class labels. I have used proximities to cluster data and they seem to do a reasonable job. The new addition uses the proximities to do metric scaling of the data. The resulting pictures of the data are often useful.

The first part of these notes contains instructions on how to set up a run of random forests. The second part contains the notes on the features of random forests and how they work.

# I. *Setting Parameters*

The first seven lines following the parameter statement need to be filled in by the user.

# *Line 1 Describing The Data*

**mdim0**=number of variables **nsample0**=number of cases (examples or instances) in the data **nclass**=number of classes **maxcat**=the largest number of values assumed by a categorical variable in the data

- **ntest**=the number of cases in the test set. NOTE: Put ntest=1 if there is no test set. Putting ntest=0 may cause compiler complaints.
- l**abelts**=0 if the test set has no class labels, 1 if the test set has class labels.

If their are no categorical variables in the data set maxcat=1. If there are categorical variables, the number of categories assumed by each categorical variable has to be specified in an integer vector called cat, i.e. setting  $cat(5)=7$  implies that the 5th variable is a categorical with  $7$  values. If maxcat=1, the values of cat are automatically set equal to one. If not, the user must fill in the values of cat in the early lines of code.

For a J-class problem, random forests expects the classes to be numbered 1,2, ..., J. For an L valued categorical, it expects the values to be numbered 1,2, ... ,L. At prezent, L must be less than or equal to 32.

A test set can have two purposes--first: to check the accuracy of RF on a test set. The error rate given by the internal estimate will be very close to the test set error unless the test set is drawn from a different distribution. Second: to get predicted classes for a set of data with unknown class labels. In both cases the test set must have the same format as the training set. If there is no class label for the test set, assign each case in the test set label classs #1, i.e. put  $cl(n)=1$ , and set labelts=0. Else set labelts=1.

# *Line 2 Setting Up The Run*

mtry=number of variables randomly selected at each node jbt=number of trees to grow

look=how often you want to check the prediction error ipi=set priors indsize=minimum node size

### **mtry:**

this is the only parameter that requires some judgment to set, but forests isn't too sensitive to its value as long as it's in the right ball park. I have found that setting mtry equal to the square root of mdim gives generally near optimum results. My advice is to begin with this value and try a value twice as high and half as low monitoring the results by setting look=1 and checking the internal test set error for a small number of trees. With many noise variables present, mtry has to be set higher.

# **jbt:**

this is the number of trees to be grown in the run. Don't be stingy--random forests produces trees very rapidly, and it does not hurt to put in a large number of trees. If you want auxiliary information like variable importance or proximities grow a lot of trees--say a 1000 or more. Sometimes, I run out to 5000 trees if there are many variables and I want the variables importances to be stable.

# **look:**

random forests carries along an internal estimate of the test set error as the trees are being grown. This estimate is outputted to the screen every look trees. Setting look=10, for example, gives the internal error output every tenth tree added. If there is a labeled test set, it also gives the test set error. Setting look=jbt+1 eliminates the output. Do not be dismayed to see the error rates fluttering around slightly as more trees are added. Their behavior is analagous to the sequence of averages of the number of heads in tossing a coin.

**ipi:** pi is an real-valued vector of length nclass which sets prior probabilities for classes. ipi=0 sets these priors equal to the class proportions. If the class proportions are very unbalanced, you may want to put larger priors on the smaller classes. If different weightings are desired, set ipi=0 and specify the values of the  $\{pi(i)\}$ early in the code. These values are later normalized, so setting pi(1)=1, pi(2)=2 implies that the probability of seeing a class 2 instance is twice as large as that of seeing a class 1 instance.

**ndsize:** setting this to the value k means that node node fewer than k cases will be split. The default that always gives good performances is ndsize=1. Pn larege data sets, memeroy will be preserved and speed enchanced of ndsize is set larger. Usually, this iresults in only a negligble loss of accuracy.

# *Line 3 Variables to Include*

This option is included as a matter of convenience. I coded it when searching to find which variables were "important". To use this option the data must be read in as x0(mdim0,nsample) instead of x(mdim, nsample). The values of the msel variable have to be set.

**ivarin:** only those variaables for which msel =1 will be used in prediction

**inarout:** only those variaables for which msel  $\ll$  will be used in prediction.

# *Line 4 Options*

im **p** =1 turns on the variable importances method described below.

**iprox**=1 turns on the computation of the intrinsic proximity measures between any two cases .

**iaddcl**=1 If the data is without labels (i.e. unsupervised data) then iaddcl  $=1$  labels this data class #1 and generates a synthetic data set of the same size which is labeled class #2. The synthetic data is sampled independently from the marginals of the original data.

**noutlier**=1 computes an outlyingness measure for all cases in the data. If this is on, then iprox must also be switched to one, If iaddcl=1 then the outlyingness measure is computed only for the original data.

# *Line 5 Scaling*

**iscale**=1 turns on the scaling and extracts the scaling coordinates from the proximities. iprox=1 is necessary. If iaddcl=1, then the scaling is outputted only for the original data.

**msdim** is the number of scaling coordinates to output.Generally, 4-5 are more than sufficient.

#### *Line 6 Transform to Principal Coordinates*

**ipc=1** takes the x-values and computes principal coordinates from the covariance matrix of the x's. These will be the new variables for RF to operate on. This will not work right if some of the variables are categorical.

**mdimpc:** This is the number of principal components to extract. It has to be  $\leq$  mdim.

**norm=1** normaizes all of the variables to mean zero and sd one before computing the principal componenets.

#### *Line 7 Output Controls*

Note: user must supply file names for all output listed below or send it to the screen.

**nsumout**=1 writes out summary data to the screen. This includes errors rates and the confusion matrix

**infout**=1 prints the following columns to a file i) case number ii) 1 if predicted class differs from true class, 0 else iii) true class label iv) predicted class label v) margin=true class prob. minus the max of the other class prob. vi)-vi+nclass) class probabilities

**ntestout**=1 prints the follwing coumns to a file i) case number in test set ii) true class (true class=1 if data is unlabeled) iii) predicted class iv-iv+nclass) class probabilities

**imp**=1 prints the following columns to a file i) variable number

variables importances computed as: ii) The % rise in error over the baseline error.

```
iii) 100* the change in the margins averaged over all cases
iv) The proportion of cases for which the margin is decreased minus
the proportion of increases.
v) The gini increase by variable for the run
```
impsetout=1 prints out for each case the following columns: i) case number ii) margin for the case iii - iii+mdim) altered margin due to noising up mth variable. **iproxout**=1 prints to file

i) case #1 number ii) case #2 number iii) proximity between case #1 and case #2

**iscale**=1 prints out the following columns: i) case number ii) true class iii) predicted class. iv) 0 if ii)=iii), 1 otherwise v-v+msdim ) scaling coordinates

**noutlier**=1 prints the following columns to a file

- i) sequence number
- ii) class
- iii) case nunber
- iv) outlyingness measure

LUSER WORK:

The user has to construct the read-in the data code of which I have left an example. This needs to be done after the dimensioning of arrays. If maxcat  $>0$  then the categorical values need to be filled in. If ipi=0, the user needs to specify the relative probabilities of the classes.

# REMARKS:

The proximities can be used in the clustering program of your choice. Their advantage is that they are intrinsic rather than an ad hoc measure. I have used them in some standard and home-brew clustering programs and gotten reasonable results. The proximities

between class 1 cases in the unsupervised situation can be used to cluster. Extracting the scaling coordinates from the proximities and plotting scaling coordinate i versus scaling coordinate j gives illuminating pictures of the data. Usually,  $i=1$  and  $j=2$  give the most information (see the notes below).

There are four measures of variable importance: They complement each other. Except for the 4th they are based on the test sets left out on each tree construction. On a microarray data with 5000 variables and less than 100 cases, the different measures single out much the same variables (see notes below). But I have found one synthetic data set where the 3rd measure was more sensitive than the first three.

Sometimes, finding the effective variables requires some hunting. If the effective vzriables are clear-cut, then the first measure will find them. But if the number of variables is large compared to the number of cases, and if the predictive power of the individual variables is small, the other measures can be useful.

Random forests does not overfit. You can run as many trees as you want. Also, It is fast. Running on a 250mhz machine, the current version using a training set with  $800$  cases, 8 variables, and mtry=1, constructs each tree in .1 seconds. On a training set with 2200 cases, 11 variables, and mtry=3, each tree is constructed in .2 seconds. It takes 6 seconds per tree on a training set with 15000 cases and 16 variables with mtry=4, while also making computations for a 5000 member test set.

The present version of random forests does not handle missing values. A future version will. It is up to the user to decided how to deal with these. My current preferred method is to replace each missing value by the median of its column. My impression is that because of the randomness and the many trees grown, filling in missing values with a sensible values does not effect accuracy much.

For large data sets, if proximities are not required, the major memory requirement is the storage of the data itself, and the three integer arrays a,at,b. If there are less than 64,000 cases, these latter three may be declared integer\*2 (non-negative). Then the total storage requirement is about three times the size of the data set. If proximities are calculated, storage requirements go up by the square of the number of cases times eight bytes (double precision).

# *Outline Of How Random Forests Works*

# *Usual Tree Construction--Cart*

Node=subset of data. The root node contains all data.

- At each node, search through all variables to find best split into two children nodes.
- Split all the way down and then prune tree up to get minimal test set error.

# *Random Forests Construction*

Root node contains a bootstrap sample of data of same size as original data. A different bootstrap sample for each tree to be grown.

An integer K is fixed, K<<number of variables. K is the **only** parameter that needs to be specified. Default is the square root of number of variables.

At each node, K of the variables are selected at random. Only these variables are searched through for the best split. The largest tree possible is grown and is not pruned.

The forest consists of N trees. To classify a new object having coordinates **x**, put **x** down each of the N trees. Each tree gives a classification for **x .**

The forest chooses that classification having the most out of N votes.

# Transformation to Principal Coordinates

One of the users lent us a data set in which the use of a few principal components as variables reduced the error rate by 2/3rds. On experimenting, a few other data sets were found where the error rate was significantly reduced by pre-transforming to principal coordinates As a convenience to users, a pretransformation subroutine was incorporated into this version.

# *Random Forests Tools*

The design of random forests is to give the user a good deal of information about the data besides an accurate prediction. Much of this information comes from using the "out-of-bag" cases in the training set that have been left out of the bootstrapped training set.

The information includes:

- a) Test set error rate.
- b) Variable importance measures
- c) Intrinsic proximities between cases
- d) Scaling coordinates based on the proximities
- e) Outlier detection

I will explain how these function and give applications, both for labeled and unlabeled data.

# *Test Set Error Rate*

In random forests, there is no need for cross-validation or a separate test set to get an unbiased estimate of the test set error. It is gotten internally, during the run, as follows:

 Each tree is constructed using a different bootstrap sample from the original data. About one-third of the cases are left out of the bootstrap sample and not used in the construction of the kth tree.

#### Test Set Error Rate

Put each case left out in the construction of the kth tree down the kth tree to get a classification.

In this way, a test set classification is gotten for each case in about one-third of the trees. Let the final test set classification of the forest be the class having the most votes.

Comparing this classification with the class label present in the data gives an estimate of the test set error.

### *Variable Importance.*

Because of the need to know which variables are important in the classification, random forests has four different ways of looking at variable importance. Sometimes influential variables are hard to spot--using these four measures provides more information.

#### Measure 1

To estimated the importance of the mth variable. In the left out cases for the kth tree, randomly permute all values of the mth variable Put these new covariate values down the tree and get classifications.

Proceed as though computing a new internal error rate. The amount by which this new error exceeds the original test set error is defined as the importance of the mth variable.

#### Measures 2 and 3

For the nth case in the data, its margin at the end of a run is the proportion of votes for its true class minus the maximum of the proportion of votes for each of the other classes. The 2nd measure of importance of the mth variable is the average lowering of the margin across all cases when the mth variable is randomly permuted as in method 1.

The third measure is the count of how many margins are lowered minus the number of margins raised.

#### Measure 4

The splitting criterion used in RF is the gini criterion--also used in CART. At every split on of the mtry variables is used to form the split and there is a resulting decrease in the gini. The sum of all decreaes in the forest due to a given variable, normalized by the number of trees, froms measure 4.

Additional Case-Wise Information.

For the mth variable, the values of all of the margins in the training set with the mth variable noised up is computed. When the graph of these values is compared to the graph of the original margins, interesting information about individual cases often emerges.

To illustrate the use of this information by some examples. Some of these were done on versioon 1 so may differ somewhat from the version 3 output.

# *An Example--Hepatitis Data*

Data: survival or non survival of 155 hepatitis patients with 19 covariates. Analyzed by Diaconis and Efron in 1983 Scientific American. The original Stanford Medical School analysis concluded that the important variables were numbers 6, 12, 14, 19.

Efron and Diaconis drew 500 bootstrap samples from the original data set and used a similar procedure, including logistic regression, to isolate the important variables in each bootstrapped data set.

 Their conclusion , "Of the four variables originally selected not one was selected in more than 60 percent of the samples. Hence the variables identified in the original analysis cannot be taken too seriously."

# *Logistic Regression Analysis*

Error rate for logistic regression is 17.4%.

Variables importance is based on absolute values of the coefficients of the variables divided by their standard deviations.

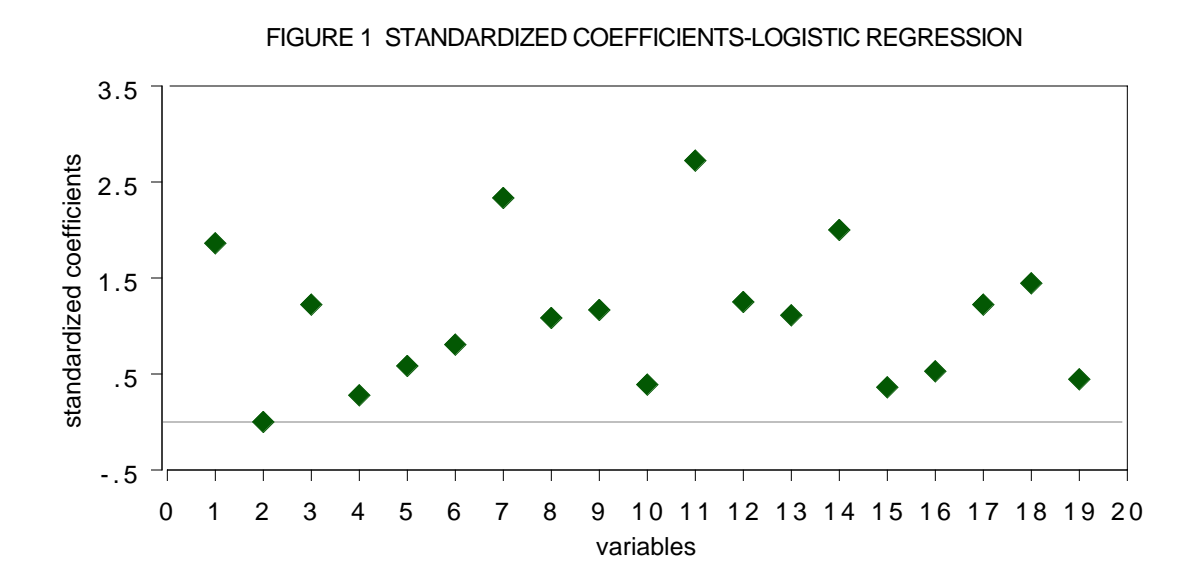

The conclusion is that variables 7 and 11 are the most important covariates. When logistic regression is run using only these two variables, the cross-validated error rate rises to 22.9% .

# *Analysis Using Random Forests*

The error rate is 12.3%--30% reduction from the logistic regression error. Variable importances (measure 1) are graphed below:

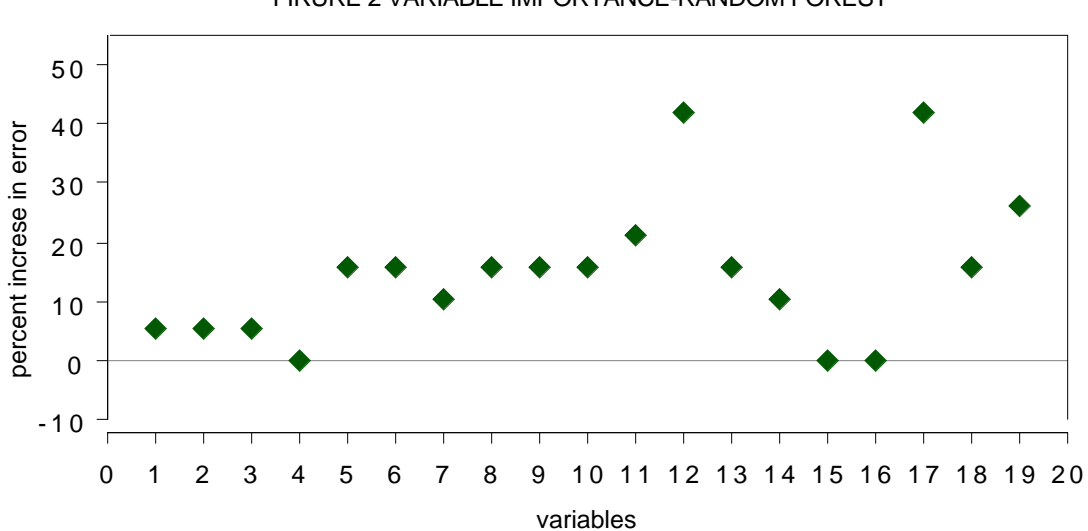

#### FIRURE 2 VARIABLE IMPORTANCE-RANDOM FOREST

Two variables are singled out--the 12th and the 17th The test set error rates running 12 and 17 alone were 14.3% each. Running both together did no better. Virtually all of the predictive capability is provided by a single variable, either 12 or 17. (they are highly correlated)

The standard procedure when fitting data models such as logistic regression is to delete variables; Diaconis and Efron (1983) state , "...statistical experience suggests that it is unwise to fit a model that depends on 19 variables with only 155 data points available."

Newer methods in Machine Learning thrive on variables--the more the better. There is no need for variable selection ,On a sonar data set with 208 cases and 60 variables, Random Forests error rate is 14%. Logistic Regression has a 50% error rate.

# *Microarray Analysis*

Random forests was run on a microarray lymphoma data set with three classes, sample size of 81 and 4682 variables (genes) without any variable selection. The error rate was low (1.2%) using  $m$ try=150.

What was also interesting from a scientific viewpoint was an estimate of the importance of each of the 4682 genes.

The graphs below were produced by a run of random forests.

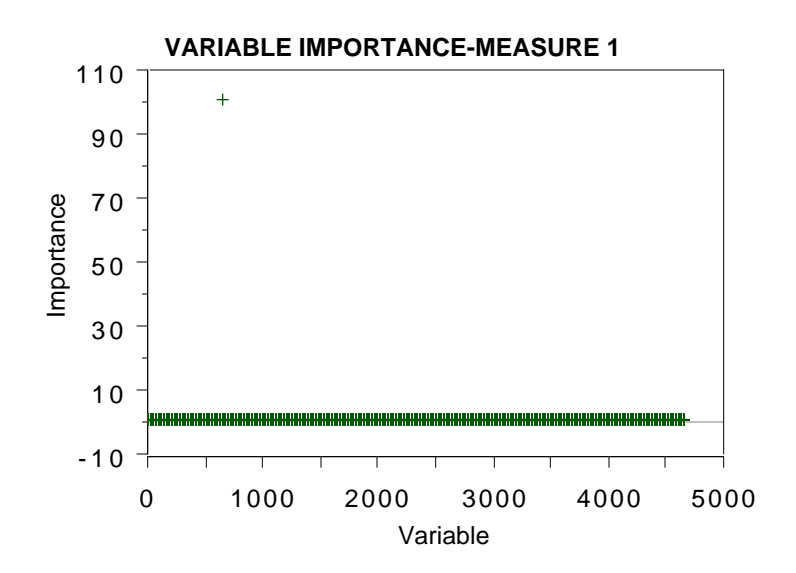

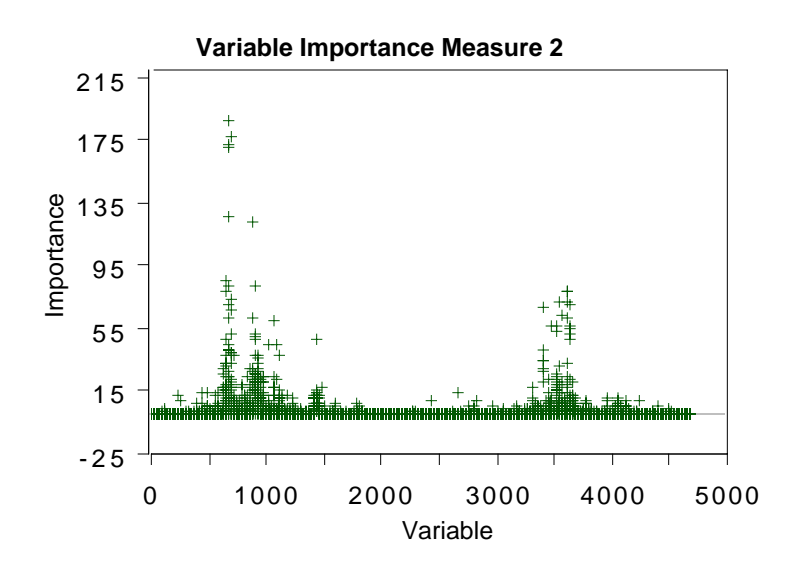

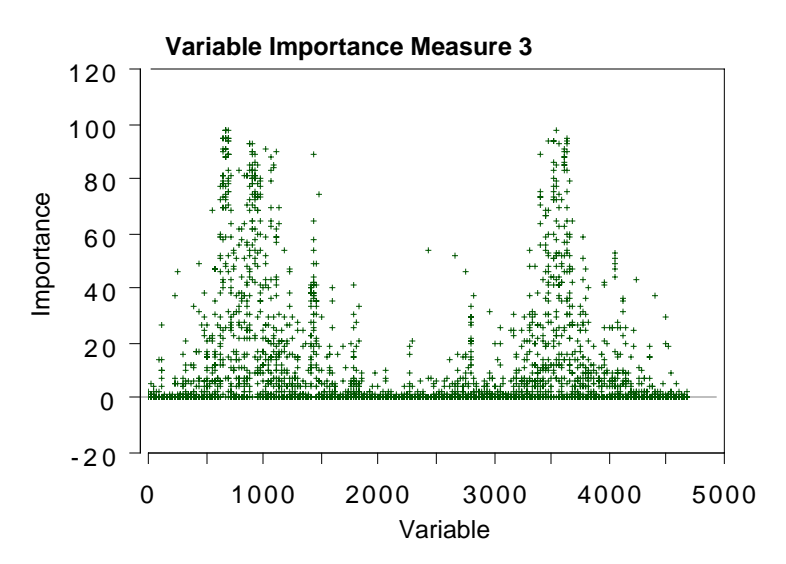

The graphs show that measure 1 has the last sensitivity, showing only one significant variable. Measure 2 has more, showing not only the activity around the gene singled out by measure 1 but also a secondary burst of activity higher up. Measure 3 has too much sensitivity, fingering too many variables.

# **Class probability estimates**

At run's end, for each case there is an out-of-bag estimate of the probability that it is in each one of the J classes. This estimate is given by the proportion of votes for each class. For each member of a test set (with or without class labels), these probabilities are also estimated.

# An Astronomical Example:

Bob Becker allowed the use of his quasar data set of 2000 astronomical objects of which about half have been verified as quasars.

Verification is expensive, but there are some variables that are cheap to measure.

Using these cheap variables the data set was run through random forests and for each case a probability  $PQ(n)$  outputted that was a probability that the nth case was a quasar.

There is also an unverified test set which we ran through that assigned a probability PQ(n) to the nth case in the test set.

Telescope time is valuable--the question is: Given an estimate of PQ for a stellar object, should verification be undertaken.

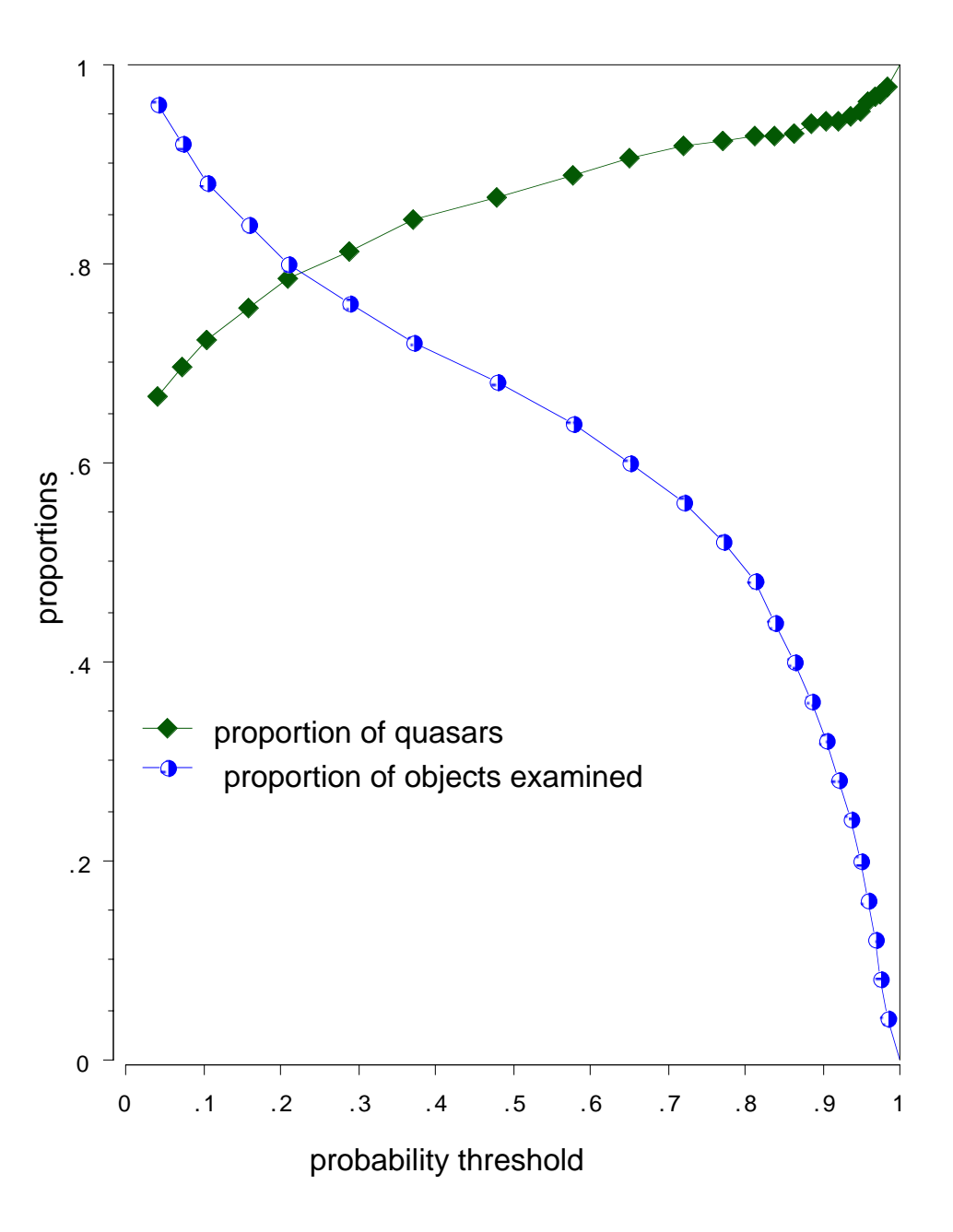

An answer is provided by the training set. For instance, if all objects with PQ> .9 are verified, then about 95% of them will be quasars.

# *An intrinsic proximity measure*

Since an individual tree is unpruned, the terminal nodes will contain only a small number of instances. Run all cases in the training set down the tree. If case i and case j both land in the same terminal node. increase the proximity between i and j by one. At the end of the run, the proximities are divided by twice the number of trees in the run and proximity between a case and itself set equal to one.

To cluster-use the above proximity measures.

# *Example-Bupa Liver Disorders*

This is a two-class biomedical data set consisting of the covariates

- 1. mcv mean corpuscular volume
- 2. alkphos alkaline phosphotase
- 3. sgpt alamine aminotransferase
- 4. sgot aspartate aminotransferase
- 5. gammagt gamma-glutamyl transpeptidase
- 6. drinks number of half-pint equivalents of
	- alcoholic beverage drunk per day

The first five attributes are the results of blood tests thought to be related to liver functioning. The 345 patients are classified into two classes by the severity of their liver disorders.

The misclassification error rate is 28% in a Random Forests run. What can we learn about this data?

# A) *Variable Importance (method 1)*

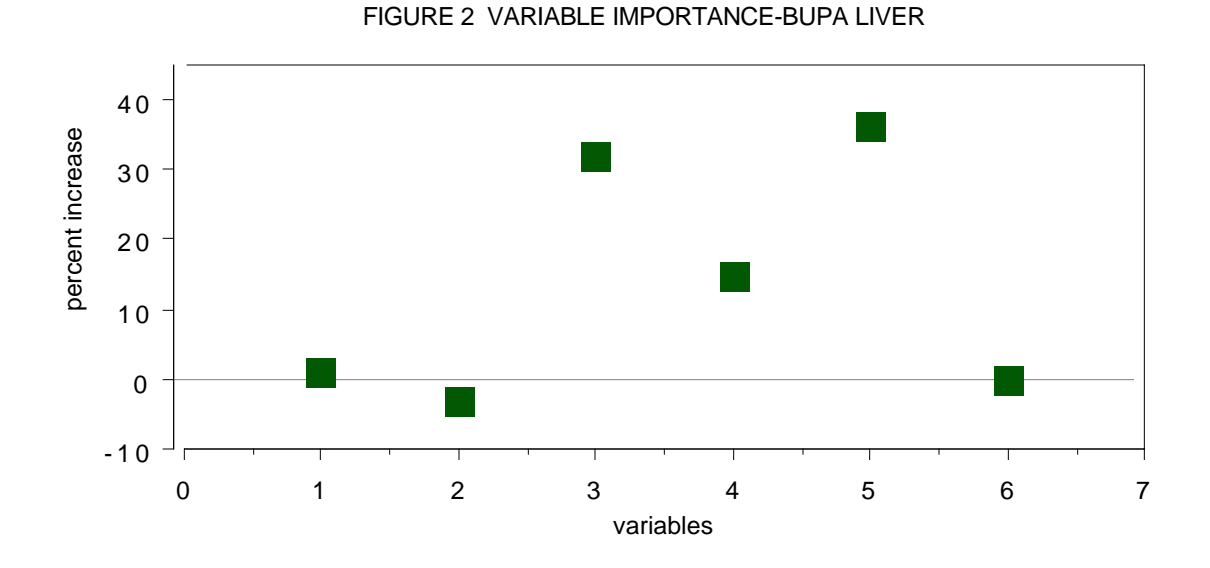

Blood tests 3 and 5 are the most important, followed by test 4.

# B) *Clustering*

Using the proximity measure outputted by Random Forests to cluster, there are two class #2 clusters.

In each of these clusters, the average of each variable is computed and plotted:

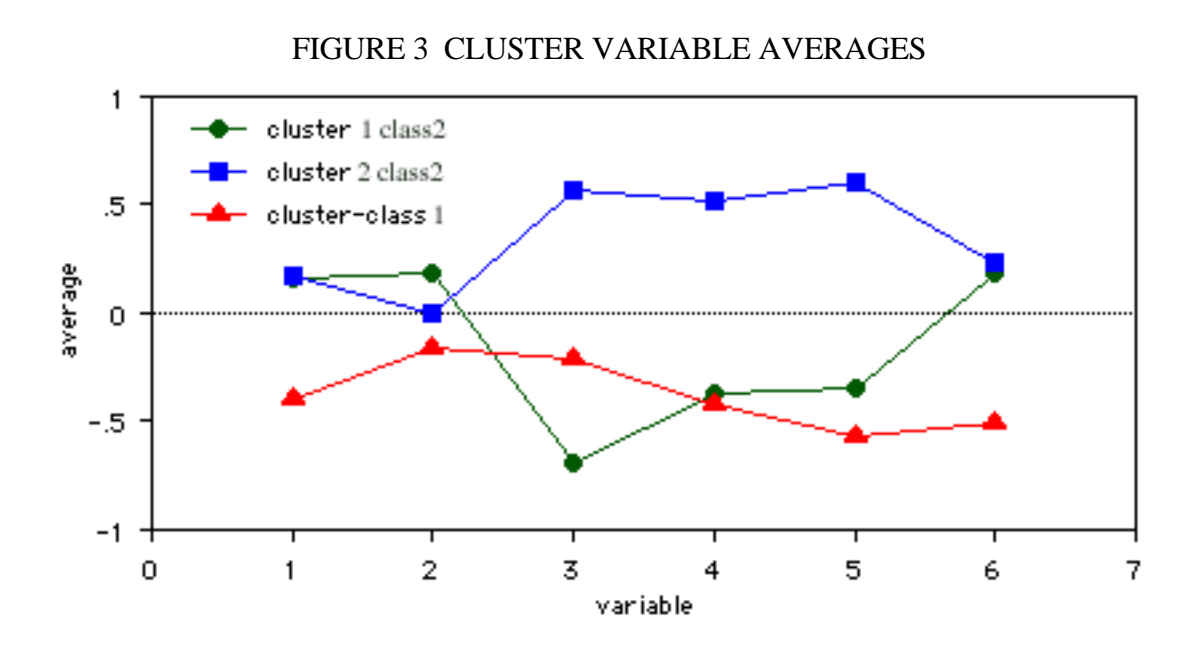

Something interesting emerges. The class two subjects consist of two distinct groups: Those that have high scores on blood tests 3, 4, and 5 Those that have low scores on those tests. We will revist this example below.

### *Scaling Coordinates*

The proximities between cases n and k form a matrix  $\{prox(n,k)\}.$ From their definition, it is easy to show that this matrix is symmetric, positive definite and bounded above by 1, with the diagonal elements equal to 1. It follows that the values  $1-prox(n,k)$ are squared distances in a Euclidean space of dimension not greater than the number of cases. For more background on scaling see "Multidimensional Scaling" by T.F. Cox and M.A. Cox

Let  $prox(n,-)$  be the average of  $prox(n,k)$  over the 2nd coordinate. and  $prox(-,-)$  the average over both coordinates. Then the matrix:

$$
cv((n,k)=.5*(prox(n,k)-prox(n,-)-prox(k,-)+prox(-,-))
$$

is the matrix of inner products of the distances and is also positive definte symmetric. Let the eigenvalues of cv be  $\lambda(l)$  and the eigenvectors  $v_l(n)$  Then the vectors

$$
x(n) = (\sqrt{\lambda(1)}v_1(n), \sqrt{\lambda(2)}v_2(n), \dots)
$$

have squared distances between them equal to  $1-\text{prox}(n,k)$ . We refer to the values of  $\sqrt{\lambda(j)v_j(n)}$  as the jth scaling coordinate.

In metric scaling, the idea is to approximate the vectors  $\mathbf{x}(n)$  by the first few scaling coordinates. This is done in random forests by extracting the number msdim of the largest eigenvalues and corresponding eigenvectors of the cv matrix. The two dimensional plots of the ith scaling coordinate vs. the jth often gives useful information about the data. The most useful is usually the graph of the 2nd vs. the 1st.

We illustrate with three examples. The first is the graph of 2nd vs. 1st scaling coordinates for the liver data

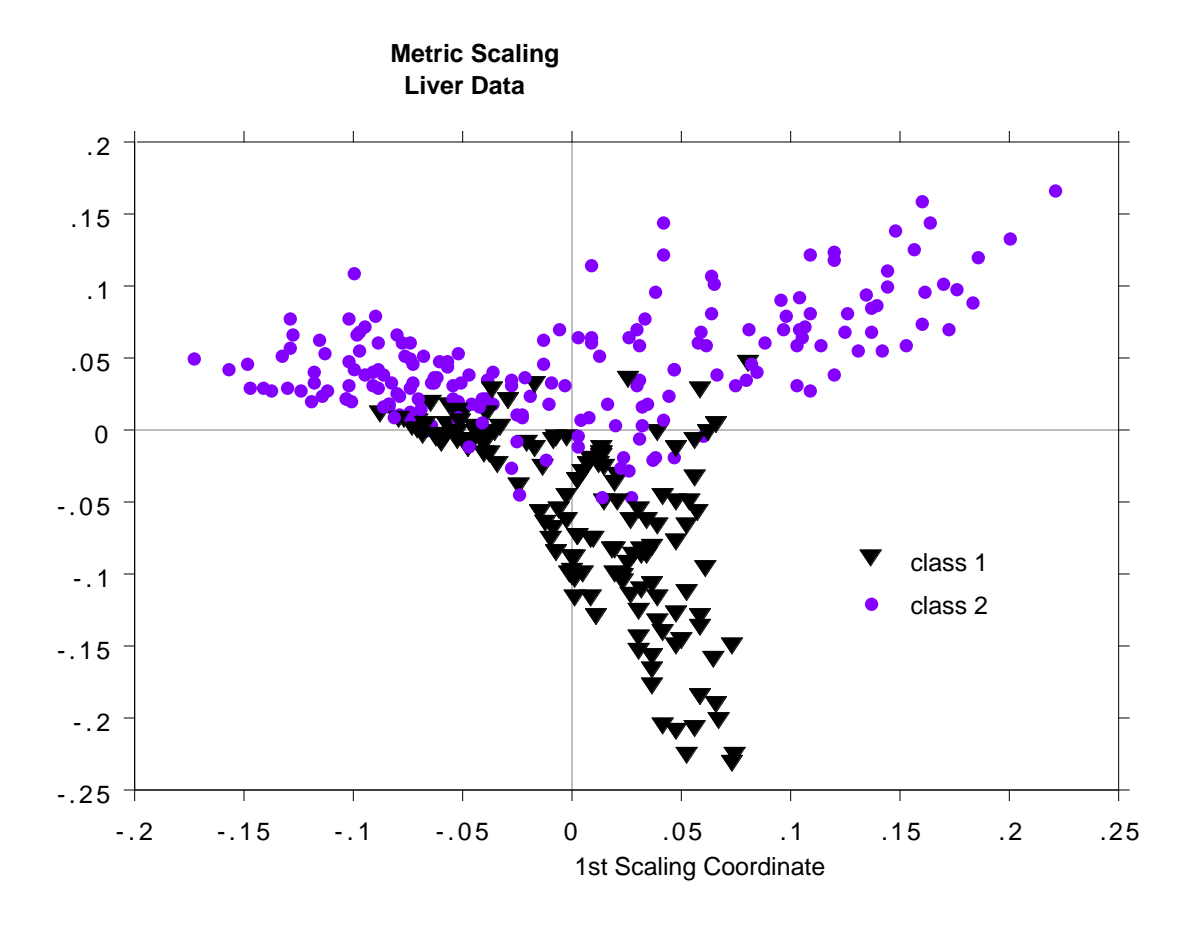

The two arms of the class #2 data in this picture correspond to the two clusters found and discussed above.

The next example uses the microarray data. With 4682 variables, it is difficult to see how to cluster this data. Using proximities and the first two scaling coordinates gives this picture:

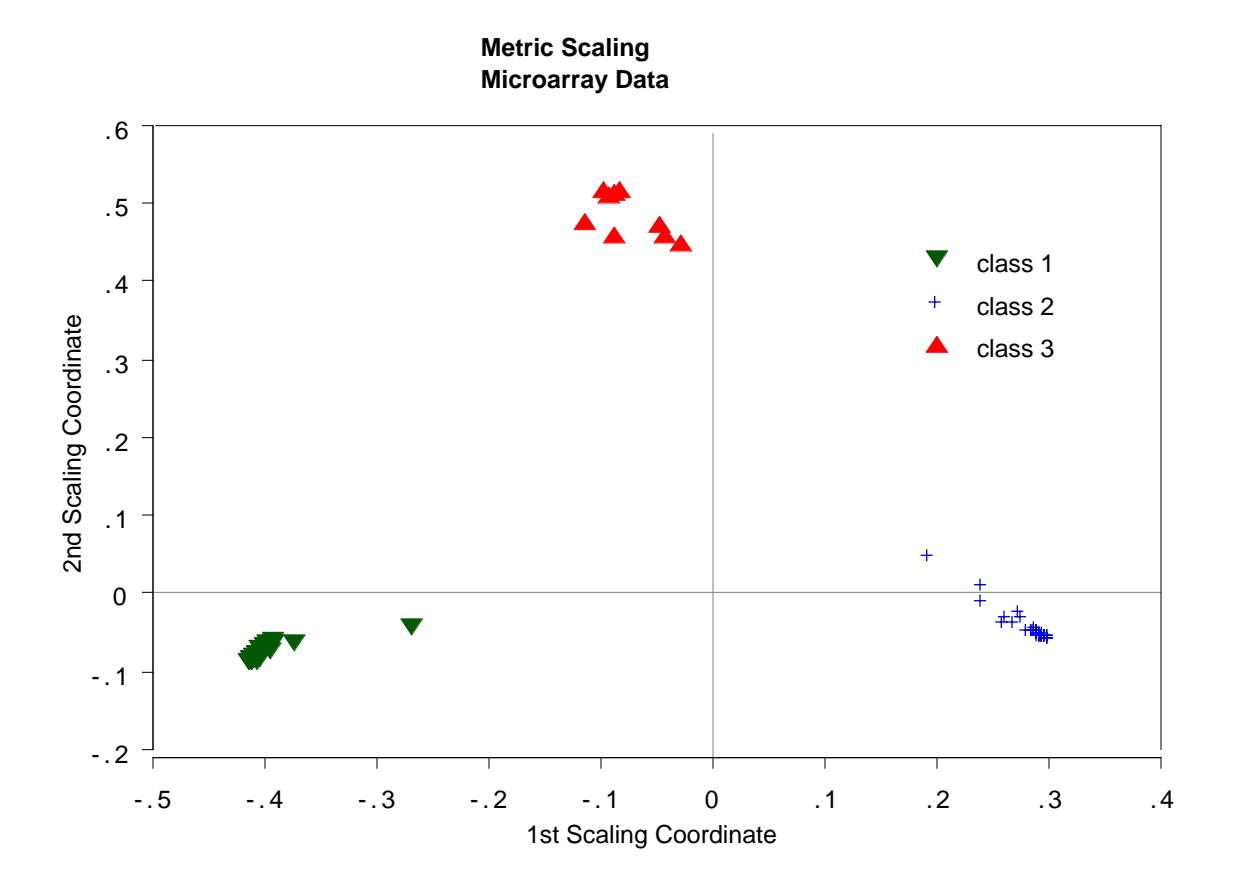

Random forests misclassifies one case. This case is represented by the isolated point in the lower left hand corner of the plot.

The third example is glass data with 214 cases, 9 variables and 6 classes. This data set has been extensively analyzed (see Pattern recognition and Neural Networkks-by B.D Ripley). Here is a plot of the 2nd vs. the 1st scaling coordinates.:

![](_page_21_Figure_0.jpeg)

None of the analyses to data have picked up this interesting and revealing structure of the data--compare the plots in Ripley's book.

# *Outlier Location*

Outliers are defined as cases having small proximities to all other cases. Since the data in some classes is more spread out than others, outlyingness is defined only with respect to other data in the same class as the given case. To define a measure of outlyingness, we first compute, for a case n, the sum of the squares of  $prox(n, k)$ for all k in the same class as case n. Take the inverse of this sum--it will be large if the proximities  $prox(n,k)$  from n to the other cases k in the same class are generally small. Denote this quantity by  $out(n)$ .

For all n in the same class, compute the median of the out $(n)$ , and then the mean absolute deviation from the median. Subtract the median from each out(n) and divide by the deviation to give a normalized measure of outlyingness. Yhe values less than zero are set to zero. Generally, a value above 10 is reason to suspect the case of being outlying. Here is a graph of outlyingness for the microarray data

![](_page_22_Figure_1.jpeg)

There are two possible outliers--one is the first case in class 1, the second is the first case in class 2.

As a second example, we plot the outlyingness for the Pima Indians hepatitis data. This data set has 768 cases, 8 variables and 2 classes. It has been used often as an example in Machine Learning papers but has been suspected of containing a number of outliers.

![](_page_23_Figure_0.jpeg)

If 10 is used as a cutoff point, there are 12 cases suspected of being outliers.

# *Analyzing Unlabeled Data*

Unlabeled date consists of N vectors  $\{x(n)\}\$ in M dimensions. Using the iaddcl option in random forests, these vectors are assigned class label 1. Another set of N vectors is created and assigned class label 2. The second synthetic set is created by independent sampling from the one-dimensional margin distributions of the original data.

For example, if the value of the mth coordinate of the original data for the nth case is  $x(m,n)$ , then a case in the synthetic data is constructed as follows: its first coordinate is sampled at random from the N values  $x(1,n)$ , its second coordinate is sampled at

random from the N values  $x(2,n)$ , and so on. Thus the synthetic data set can be considered to have the distribution of M independent variables where the distribution of the mth variable is the same as the univariate distribution of the mth variable in the original data.

When this two class data is run through random forests a high misclassification rate--say over 40%, implies that there is not much dependence structure in the original data. That is, that its structure is largely that of M independent variables--not a very interesting distribution. But if there is a strong dependence structure between the variables in the original data, the error rate will be low. In this situation, the output of random forests can be used to learn something about the structure of the data. The following is an example.

# *An Application to Chemical Spectra*

Data graciously supplied by Merck consists of the first 468 spectral intensities in the spectrums of 764 compounds. The challenge presented by Merck was to find small cohesive groups of outlying cases in this data. Using the iaddcl option, there was excellent separation between the two classes, with an error rate of 0.5%, indicating strong dependencies in the original data.

We looked at outliers and generated this plot.

![](_page_25_Figure_0.jpeg)

This plot gives no indication of outliers. But outliers must be fairly isolated to show up in the outlier display. To search for outlying groups scaling coordiantes were computed. The plot of the 2nd vs. the 1st is below:

![](_page_26_Figure_0.jpeg)

This shows, first, that the spectra fall into two main clusters. There is a possiblity of a small outlying group in the upper left hand corner. To get another picture, the 3rd scaling coordiante is plotted vs. the 1st.

![](_page_27_Figure_0.jpeg)

The group in question is now in the lower left hand corner and its separation from the body of the spectra has become more apparent.